## **Interstellar Dust**

- Robert Trumpler first confirmed the existence of interstellar dust (1930; see syllabus link and, in particular, point 5 of the Summary on page 187)
- Trumpler noticed that open star clusters of the same general apparent size had different brightnesses
- Either the real size of clusters increases farther from the Earth (i.e. the Earth is in a special location), or stars become progressively *fainter* at larger distances
- Absorption by interstellar dust would make stars progressively fainter with distance from the Earth

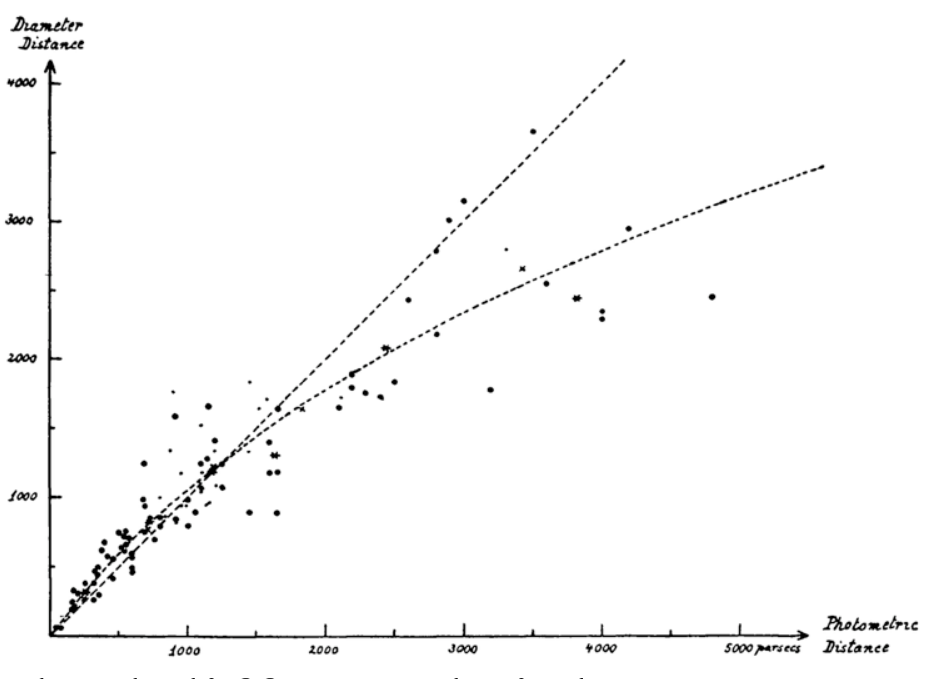

- Now, the third most cited journal paper in astronomy deals with the careful mapping of interstellar dust
- Schlegel et al. (1998; see syllabus links)

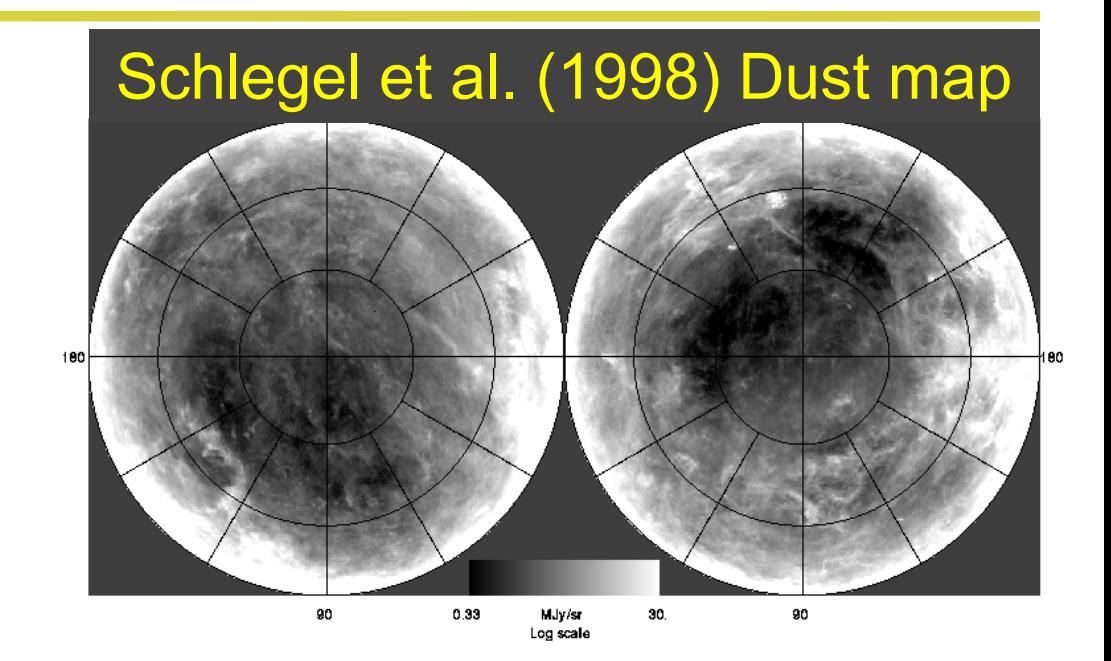

- The paper is well-cited because any measurement of the flux (or magnitude) from extragalactic sources must correct for foreground absorption by dust in our Galaxy
- To correct a magnitude for dust, subtract the extinction (*A*) in that band ( $m_{true} = m_{observed} - A$ ; additional equations for interstellar reddening are linked from the syllabus)

- You will need to install *sfdmaps*. You can do this with *pip install sfdmap* in the command line.
- And download the SFD maps. In your week4 directory: *git clone https://github.com/kbarbary/sfddata*
- Make sure that you do not add the *sfddata/* directory to our repository tracking!
- Now you can use the *sfdmap* package and *astropy.coordinates* to access the maps:
- Convert (RA, Dec) to Galactic coordinates:

*– ra, dec = '00h42m30s', '+41d12m00s'*

$$
- c = SkyCoord (ra, dec). galactic
$$

- Obtain the reddening at this position from the dust maps
	- *– import sfdmap*
	- *– dustdir = './sfddata/'*
	- *– m = sfdmap.SFDMap(dustdir, scaling=1)*
	- *– ebv = m.ebv(c.l.value,c.b.value, frame='galactic')*
- Note that it is also possible to obtain the reddening without first converting to Galactic coordinates, e.g.
	- *– ra, dec = '00h42m30s', '+41d12m00s'*
	- *– c = SkyCoord(ra, dec)*
	- *– ebv = m.ebv(c.ra.value,c.dec.value)*

- Finding *extinction* requires wavelengths and a dust-law from the *extinction* package.
- Install the extinction package: *pip install extinction*.
- To find *rough* extinctions for the SDSS *ugriz* filters (more on *ugriz* later):
	- *– import extinction*
	- *– wave = np.array([3543., 4770., 6231, 7625., 9134.])*
	- *– A = extinction.fitzpatrick99(wave, 3.1\*ebv)*

#### **Python tasks**

- 1. The objects at  $(\alpha, \delta) = (246.933^{\circ}, 40.795^{\circ})$  and  $(236.562^{\circ},$ 2.440<sup>o</sup>) are both quasars near a redshift of  $z = 1.08$ 
	- Use the *SDSS Navigator Tool* linked from the syllabus to obtain the magnitudes of these quasars and plot *g - r* versus  $r - i$  for both quasars in the same plot
	- Do the quasars have similar colors? Should they?
	- Correct the quasars' magnitudes for Galactic extinction and re-plot them. Do their colors now agree better?
- 2.Let's visualize the dust in the region of each quasar
	- Use *numpy.meshgrid* to make a 2-dimensional 100 x 100 array (i.e. a grid) centered near  $(236.6^{\circ}, 2.4^{\circ})$  with 1o bins. Create another set centered at (246.9o,40.8o) for RA in **1.3o** bins and for DEC in 1o bins.

#### **Python tasks**

- 3.Convert your RA/DEC 100 x 100 arrays to Galactic (*l*, *b)*
- 4.Using matplotlib's *contour* procedure (linked from the syllabus), let's plot dust maps
	- Find the amount of reddening *E(B-V)* at each *position* in your 100 x 100 arrays.
	- Make a contour plot:

*– cs = plt.contour(RA, Dec, ebmv)*

- Think about appropriate contour levels.
- 5.On your plots, also show the position of each quasar and a line in RA/Dec depicting the Galactic Plane (a line from *l* = 0o to 360o; *np.arange(360)*; at *b =* 0o; *np.zeros(360)*]